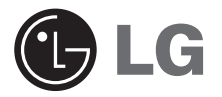

# **Externo Externo**

# **Regrabadora Blu-ray**

### **MANUAL DEL USUARIO**

Para disfrutar al máximo de todas las características y funciones de su producto, solicitamos leer detenida y completamente este manual del usuario.

**Español**

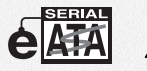

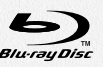

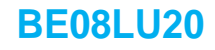

**Precaución:** El láser utilizado en la Regrabadora Blu-ray puede dañar sus ojos. No intente abrir la cubierta. Para reducir el riesgo de descarga eléctrica, no remueva la cubierta (ni la parte posterior). No hay piezas internas que deba mantener el usuario. El servicio de mantenimiento debe efectuarlo personal técnico calificado. El uso de controles o la ejecución de procedimientos distintos de los especificados en este manual pueden ser causa de exposición a radiación peligrosa.

**Advertencia:** Para reducir el riesgo de fuego o descarga eléctrica, no exponga este aparato a la lluvia ni a la humedad.

**Este producto está fabricado cumpliendo los requisitos de radio interferencia de la Directiva EMC 2004/108/EC, y la Directiva de bajo voltaje 2006/95/EC.**

**Aviso:** Radiación visible o invisible del láser cuando la cubierta sea retirada del producto. Evite su exposición a los rayos.

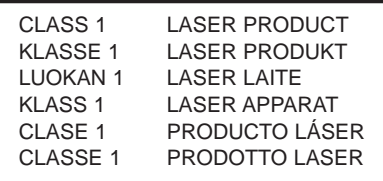

- $Microsoft^{(8)}$  y Windows<sup> $(8)$ </sup> son marcas comerciales registradas en Estados Unidos y en otros países por Microsoft Corporation.
- El logo BD es marca registrada en EEUU, Japon y otros paises.
- Los nombres de las empresas y de los productos que figuran en este manual son marcas comerciales o marcas registradas de las respectivas compañías.

**CONTENIDO**

# **INTRODUCCIÓN**

∍∎

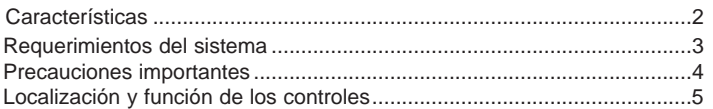

## **INSTALACIÓN**

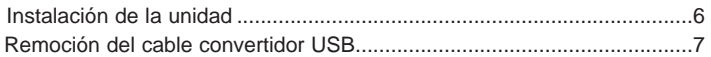

# **OPERACIÓN**

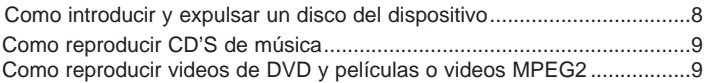

# **APÉNDICE**

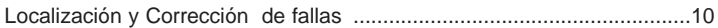

## **Accesorios incluidos del dispositivo**

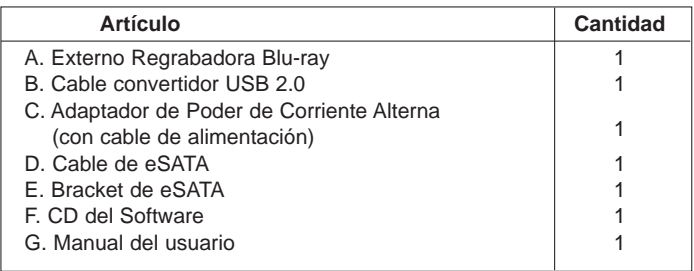

 $\bullet$ 

# **INTRODUCCIÓN**

Gracias por comprar el dispositivo externo regrabadore Blu-ray.

### **Características**

- Dispositivo Externo regrabadora Blu-ray con Universal Serial Bus (USB) 2.0 & eSATA interface.
- Tecnología automática de prevención o corrección de errores durante el proceso de grabación.
- Soporte para la expulsión del disco en caso de emergencia.
- Alimentación de bandeja motorizada y manual
- Formatos compatibles de lectura y escritura: CD-R/RW, DVD-R/RW/+R/RW +/-R DL, DVD-RAM, BD-R/RE(SL/DL); Formatos de solo lectura: CD, DVD-ROM y BD-ROM.
- Soporta la reproducción zonal Control Phase II.
- Soporta LightScribe Tecnología
- Para lograr una grabación y velocidad de escritura óptima su sistema requiere copiar primero la información o los datos al disco duro de su computadora para luego transferirlo directamente al otro disco o dispositivo.

#### **PRECAUCIÓN**

El sistema en el cual se va a instalar este dispositivo óptico, para que pueda operar correctamente requiere de USB 2.0 o de las siguientes opciones:

- Computadoras equipadas con USB 2.0 complemento de USB (conector) o una tarjeta adaptadora PCI o en la cual el programa controlador USB 2.0 EHCI (Enhanced Host Controller Interface) 1) este instalado. 1) El programa controlador USB 2.0 EHCI ya viene incluido con las actuales tarjetas adaptadoras disponibles PCI. También Microsoft ha lanzado el programa controlador USB 2.0 EHCI para Windows XP. Si usted necesita mas información en detalle, contacte al proveedor de su adaptador de USB 2.0 o consulte al fabricante de su PC o consulte la página Web de Microsoft Corporation.
- **Atencion Por Favor:** Algun SW (los que incluyen Video PlayBack) pueden requerir un considerable incremento de prestaciones para resultados aceptables. La Regrabadora BR puede leer DVD o discos BD-MV(BD-ROM), para mostrar en la pantalla el monitor del PC necesita decodificar separado MPEG, H.264 o VC-1 que es decodificado por HW diferente (cualquier MPEG, H.264 or VC-1 tarjeta decodificadora MPEG, H.264 or VC-1 decofificacion por su tarjeta de video), o SW distinto que usted instale para decodificar MPEG, H.264 o VC-1 . Para más información consulte la documentacion que se incluye con el Software MPEG, H.264 o VC-1.

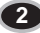

### **Requerimientos del sistema**

#### **Ordenador**

Esta unidad puede operar en el entorno del sistema que aquí se especifica.

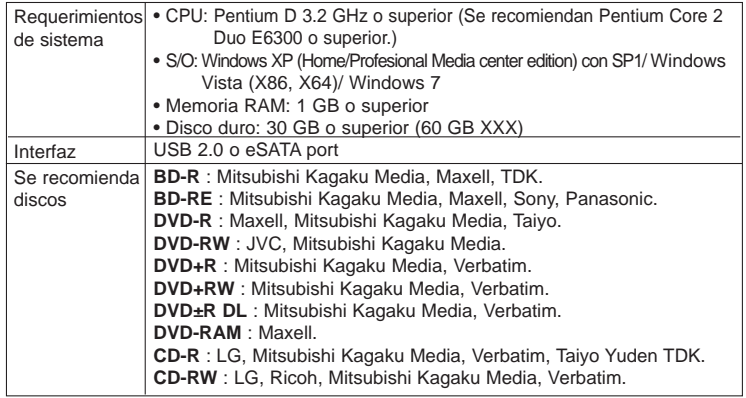

\* Puede haber problemas de compatibilidad en las funciones de lectura o escritura con algunos discos dependiendo de la calidad del fabricante.

\* Puede ocurrir en algunas ocasiones que la reproducción de la película no sea correcta debido a problemas en la velocidad de transmisión de los bits.

#### • **AVISO Sobre reproducción de películas Blu-ray**

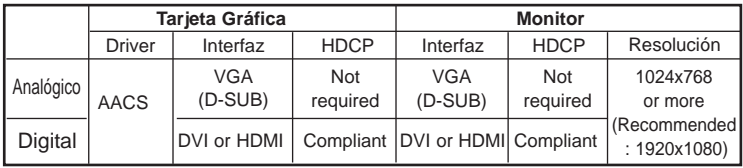

Debido a la protección de los datos por el copyright

Debido a las características de copyright sobre protección de datos, pueden existir ciertos requisitos para la reproducción de películas de BD en su ordenador. Cuando use conexiones de video digital el monitor y la tarjeta gráfica deben soportar HDCP (High-bandwidth Digital Content Protection). Tenga en cuenta que la mayor parte de los monitores y tarjetas gráficas actuales no soportan HDCP . Sin embargo, la mayoría de las televisiones de alta definición y monitores multimedia si soporte del HDCP . Para mayor información contacte o visite la página web del fabricante de su ordenador de la tarjeta gráfica para comprobar si son compatibles con HDCP .

Algunas de las tarjetas de video que actualmente son compatibles con HDCP, son: - nVIDIA: GeForce 7800 GTX 512 / 7900 GT / 7900 GX2 / 7900 GTX / 7950 GX2 / 8600 GS / 8600 GT / 8600 GTS / 8800 GTX o superior con un mínimo de 256MB de memoria

**3**

- ATI: X1950/ HD2300/ HD2400/ HD2600 o superior con un mínimo de 256MB de memoria.

### **Precauciones importantes**

Siga las siguientes precauciones al momento de manipular este dispositivo o sus discos.

#### **Precauciones:**

Por favor tome nota que el fabricante de este equipo no ofrece ningún tipo de garantía en la perdida de datos debido a una inapropiada instalación, manejo o daños ocasionados de manera ya sea directa o indirecta. Tome nota también de que el fabricante no se hará responsable por cualquier daño indirecto o directo que se ocasionado por el uso de este producto mal funcionamiento. Tome nota que el fabricante no se hará responsable tampoco por el daño de información causada por este producto.

Por favor almacene (copie) toda información importante como protección en contra de perdida de Datos.

#### **Instalación**

Prevenga el exponer este equipo en lugares sujetos a:

- Concentraciones altas en humedad altas temperaturas
- polvo excesivo Vibraciones mecánicas exposición directa al sol

#### **Operación**

No desplace este equipo abruptamente de un lugar frió a uno mas cálido. Condensación puede ocurrir ocasionando que este equipo tenga una operación anormal. Asegúrese de remover el disco de la unidad antes de moverlo. El disco puede sufrir daños causando la perdida de datos. Tenga cuidado y prevenga la exposición del dispositivo con objetos extraños, como líquidos o metales, que sean introducidos al mismo. En el caso de que estos objetos hayan sido introducidos en la unidad, por favor consulte al proveedor donde usted adquirió este producto. No interrumpa el suministro de energía eléctrica mientras esta unidad este en funcionamiento. Mientras el dispositivo este en operación, no mueva la unidad con el disco, o prevenga los golpes ya que esto puede causar daños al disco.

#### **Adaptador de Corriente Alterna**

No conecte o remueva el Adaptador de Corriente Alterna con las manos mojadas. No cause daños al Adaptador de Corriente Alterna ya sea por incisiones o rasguños. Modificándolo en su interior, o por doblar sus terminales. Utilice solo el Adaptador de Corriente Alterna suministrado. No desarme el Adaptador de Corriente Alterna.

**La Garantía de Operación de la Conexión vía un USB HUB no es ofrecida.** Cuando conectamos esta unidad utilizando interface USB 1.1, imágenes y sonido pueden distorsionarse mientras proyectamos videos en DVD. Para obtener una mejor reproducción de videos de DVD´s es necesario conectar la unidad a un puerto de alta velocidad USB 2.0.

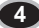

### **Localización y función de los controles**

Esta unidad debe ser usada en su actual diseño físico y con su configuración de programas.

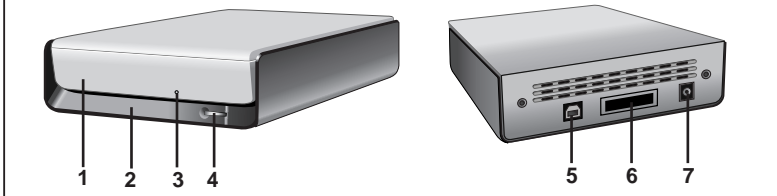

#### **1. Bandeja de disco**

#### **2. Indicadores de actividad de la unidad**

Los indicadores luminosos muestran el estado de operación de la unidad Regrabadora Blu-ray.

- **3. Orificio de emergencia para expulsar la bandeja de discos**
- **4. Botón de Abierto/Cerrado**
- **5. Conector USB**

Este puerto es usado para conectar el cable convertidor USB.

#### **6. Conector eSATA**

Este puerto es usado para conectar el cable eSATA.

#### **7. Conector de Poder**

Puerto para conectar el cable del Adaptador de Corriente Alterna.

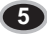

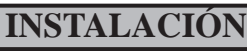

### **Instalación de la unidad**

**Conectando la unidad al Ordenador**

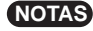

- Asegúrese de que su computadora personal cuenta con un puerto USB o puerto del eSATA abierto de instalar el dis positivo a la misma.
- Todos los dispositivos deben estar apagados antes de conectar cualquier cable.

Conecte la unidad al Ordenador como se muestra en la figura.

- Al enchufe de CA. Cable convertidor  $USB 20$ Cable eSATA o
- 1. Conecte el cable convertidor USB (o cable del eSATA) al Drive externo.
- 2. Conecte el otro extremo del cable convertidor USB (o cable del eSATA) a su ordenador.
- 3. Conecte el terminal del Adaptador de AC al puerto de poder en la parte de atrás de la unidad. De igual manera conecte el Adaptador de AC a la salida de corriente en su pared.
- 4. Cuando la Computadora este lista, confirme que la unidad haya sido detectada. Y después introduzca los programas en CD´S suministrados en la unidad Drive externo e instale los programas.

#### **NOTAS**

- Por favor no conecte el Adaptador AC y el cable convertidor USB 2.0 a ningún otro dispositivo o puerto que nos sean los especificados en la figura de arriba.
- Se recomienda la utilización del 'USB Booster Program' (programa de arranque del USB) incluido en el CD del Software a la hora de conectar el cable USB para obtener un rendimiento óptimo.
- Es recomendable utilizar un puerto de conexión SATA a eSATA cuando conecte el dispositivo a su ordenador de sobremesa.

**6**

### **Remoción del cable convertidor USB**

Este dispositivo soporta la función de plug and play (not swap) ofrecida por Windows, y puede ser removido y conectado nuevamente realizando la siguiente operación.

- 1. Déle alto al programa de aplicación que actualmente este siendo utilizado.
- 2. Haga clic en el icono " [2] "en la barra de tareas localizado en la parte inferior derecha de su pantalla.

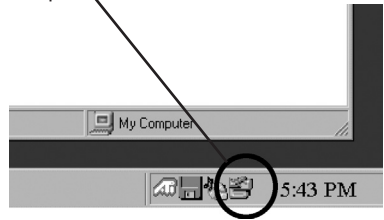

- 3. Haga clic "Remueva con seguridad su unidad dispositivo de Almacenamiento Masivo[x:]"
- 4. Haga clic en "OK" y después remueva el cable convertidor USB.

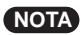

No remueva el cable convertidor USB cuando el indicador de actividad en la unidad este en operación, parpadeando o durante el arranque de la computadora.

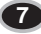

**OPERACIÓN**

### **Como introducir y expulsar un disco del dispositivo**

Recuerde – el Adaptador de AC de estar conectado. Asegurese de que la fuente de poder este encendida.

#### **Introduciendo un disco**

- 1. Toque el botón de expulsión para abrir la bandeja de disco.
- 2. Inserte el disco (la etiqueta siempre mirando hacia arriba.)
- 3. Cierre la bandeja de disco.

#### **Expulsando un disco**

- 1. Toque le botón de expulsión para abrir la bandeja de disco
- 2. Remueva el disco.
- 3. Cierre la bandeja de disco después de haber removido el mismo.

#### **Expulsión de Emergencia**

La unidad dispone de una función que permite expulsar manualmente el CD si es necesario en caso de una emergencia, como una avería de la unidad o un corte en el suministro eléctrico.

**NOTA:** No utilice esta función excepto sea en caso de emergencia.

- 1) Apague la unidad
- 2) Meta un objeto de punta fina (como puede ser un alambre sujeta papel (clip) fuertemente enderezado) a través del pequeño orificio existente sobre el botón de expulsión. La puerta frontal se abrirá de golpe y saldrá parcialmente la bandeja de disco.
- 3) Empuje la puerta frontal hasta abrirla del todo, agarre luego la bandeja entre los dedos pulgar e índice y saquéela derecha, tirando suavemente hacia fuera.

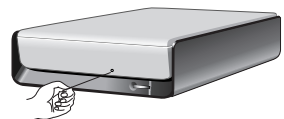

**NOTA:** Esta función debe utilizarse como último recurso y solo en caso de emergencia. Su utilización en exceso puede causar un funcionamiento defectuoso.

Si no puede agarrar bien la bandeja de disco con los dedos. Utilice un clip resistente de acero o una abrazadera elástica para sacarla.

**8**

### **Como reproducir CD'S de música**

#### **Escuchando sonido**

Cuando el dispositivo este conectado a su computadora, usted puede reproducir CD´s de audio a través del sistema de audio de su computadora después de a haberlo configurado a modo de Audio Digital.

Revise su Manual de Windows o "Reproductor Media de Windows" para más detalles.

### **Como reproducir videos de DVD y películas o videos MPEG2**

La unidad debe estar conectada a su computadora. Una instalación básica ya debe estar totalmente terminada. Instale el Programa "PowerDVD" en su PC.

Introduciendo el disco, automáticamente la instalación se iniciará. Siga las instrucciones en el ayudante de instalación. Después de la misma, remueva el CD del Programa PowerDVD y colóquelo en lugar donde le se accesible encontrarlo y a la vez lo proteja. Introduzca el disco de video en DVD en la unidad y el será reproducido automáticamente.

### **NOTAS**

**• Código de Regiones de Videos DVD**

Cada región alrededor del mundo tiene un número de región en las películas de video DVD que han sido vendidas en las mismas.

El código de región puede ser cambiado en esta unidad hasta 5 veces utilizando el programa decodificador (PowerDVD).

Si usted cambia el código de región estas 5 veces, esta unidad se bloqueara en

la última región (5ta vez cambiada) que haya sido detectada, y no podrá ser

cambiada esta región en esta unidad por otra que usted tenga disponible. Esta es una limitante requerida como parte de las licencias de dispositivos de Tecnología DVD.

**• Cuando conectamos usando una interface USB 1.1. debido a un tiempo de transferencia lento, sonidos y imágenes pueden distorsionarse cuando tratamos de reproducir películas en DVD.**

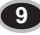

### **Localización y Corrección de fallas**

Si usted experimenta o ha experimentado problemas con su unidad, verifique los siguientes puntos: Desde que el problema pueda ser causado por un dispositivo diferente a la unidad, revise otras cosas como configuración del sistema o otros programas que puedan estar causando conflictos, etc. Si usted no puede resolver el problema después de haber revisado todos estos pequeños detalles, consulte con su proveedor del producto o nuestro departamento de servicio al cliente.

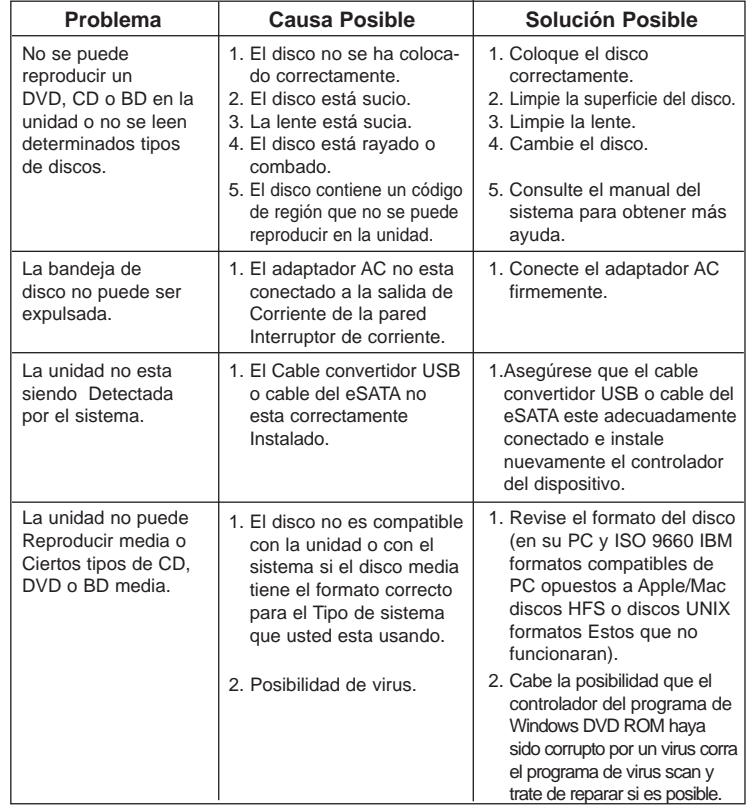

**10**